# **GETS - Gene Expression to Spreadsheet**

## **Documentation**

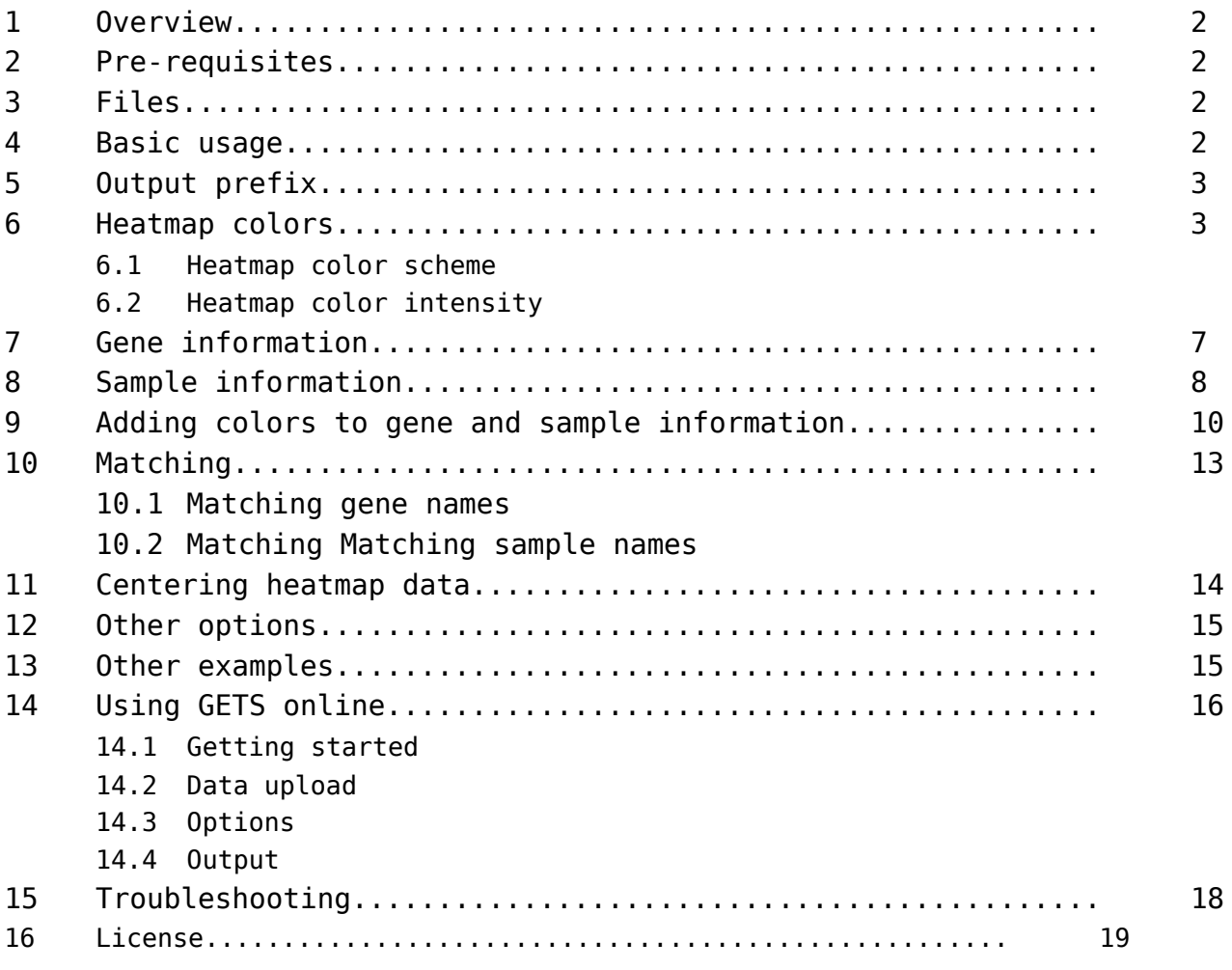

## **1 Overview**

Gene Expression to Spreadsheet (GETS) is a visualization tool aimed at easily combine multiple types of transcriptomics data into a single multi-colored file that can be readily opened by MS Excel, minimizing manual tinkering by the user. This documentation refers mainly to the command-line version of GETS. Section 15 explains how to use GETS online.

## **2 Pre-requisites**

The following Perl modules must be installed before running the program:

Excel::Writer::XLSX Getopt::Long List::MoreUtils List::Util Math::Gradient Scalar::Util Statistics::Descriptive

They can be install with:

\$ sudo cpanm *name-of-the-module*

**Required and optional arguments** The usage format of the program is:

```
$ perl gets.pl --matrix=matrix-file [--geneinfo=geneinfo-file] [--
sampleinfo=sampleinfo-file] [--output=output-prefix] [--geneinfo-
colors=geneinfo-colors-file] [--geneinfo-ordered={TRUE|FALSE}] [--sampleinfo-
ordered={TRUE|FALSE}] [--sampleinfo-format={columns|rows}] [--center={TRUE|
FALSE}] [--intensity={IQR|IDR|<number>}] [--heatmap-colors={GBR|BWR}] [--
palette={bright|muted}] [--overwrite={TRUE|FALSE}] [--verbose={TRUE|FALSE}] [--
help] [--version]
```
#### **2 Files**

All user-supplied files must be tab-delimited plain text files. All lines beginning with *!* or *#*, as well as empty lines, will be ignored.

## **3 Basic usage (--matrix)**

The only required argument is --matrix, which passes the name of the file containing the intensity matrix. The intensity matrix is a tab-separated text file of *n* rows x *m* columns, where the columns represent samples and the rows represent genes (or probes). The first row must contain the names of the samples and the first column must contain the names of the genes/probes. The folder *./example1/* contains a toy matrix derived (subsetted from experiment GSE100922 at the GEO repository) with 100 probes and 40 samples:

```
$ perl gets.pl --matrix=./example1/matrix.tsv (1)
```
This will generate an output file named *./example1/matrix.tsv.output.xlsx* (by default), where intensities are colored in a Green-Black-Red (GBR) gradient (by default). See Figure 1.

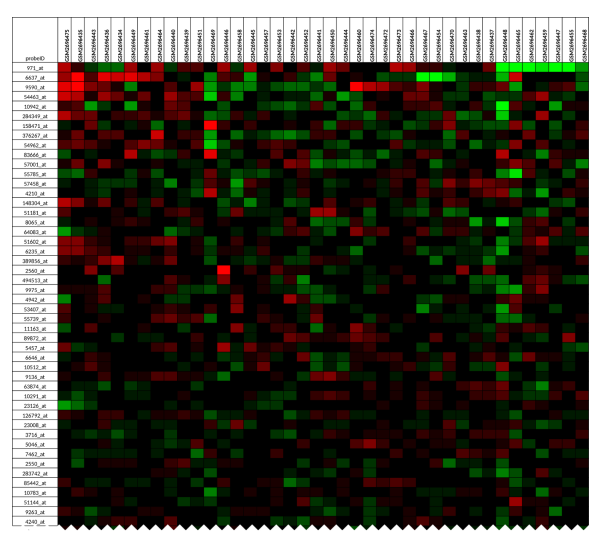

**Figure 1.** Output of example 1.

## **5 Output prefix (--output)**

If we wish to assign the output a different name, we use the --output argument:

\$ perl gets.pl --matrix=*./example1/matrix.tsv --output=matrix* (2)

This will generate an output file named *matrix.xlsx* in the working directory.

\$ perl gets.pl --matrix=*./example1/matrix.tsv --output=./example1/matrix* (3)

This will generate an output file named *matrix.xlsx* in the *./example1/* folder:

## **6 Heatmap colors**

## **Heatmap color scheme (--heatmap-colors)**

If we wish use the Blue-White-Red (BWR) color gradient for the heatmap, we use the --heatmap-colors argument:

\$ perl gets.pl --matrix=*./example1/matrix.tsv --output=./example1/matrix.BWR --heatmap-colors=BWR* (4)

See Figure 2.

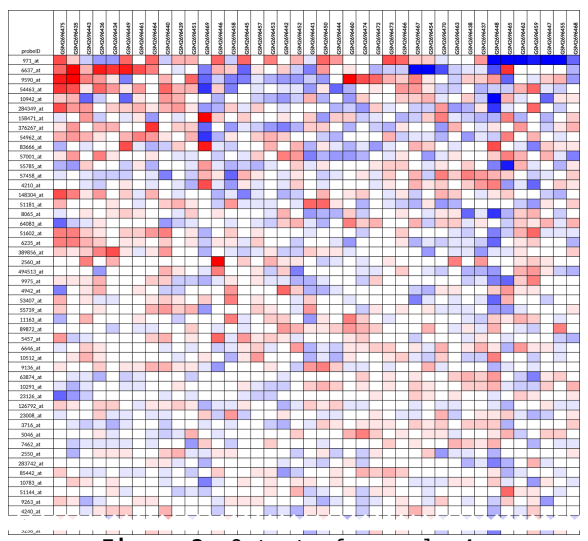

**Figure 2.** Output of example 4.

Both the GBR and BWR color schemes require the values in the matrix to be centered around 0. A warning message will be prompted if the input matrix does not comply with this requirement (see **Centering heatmap data** and **Troubleshooting** below).

## **Heatmap color intensity (--intensity)**

The --intensity argument sets the intensity cutoff for the color gradient. Possible values are the following:

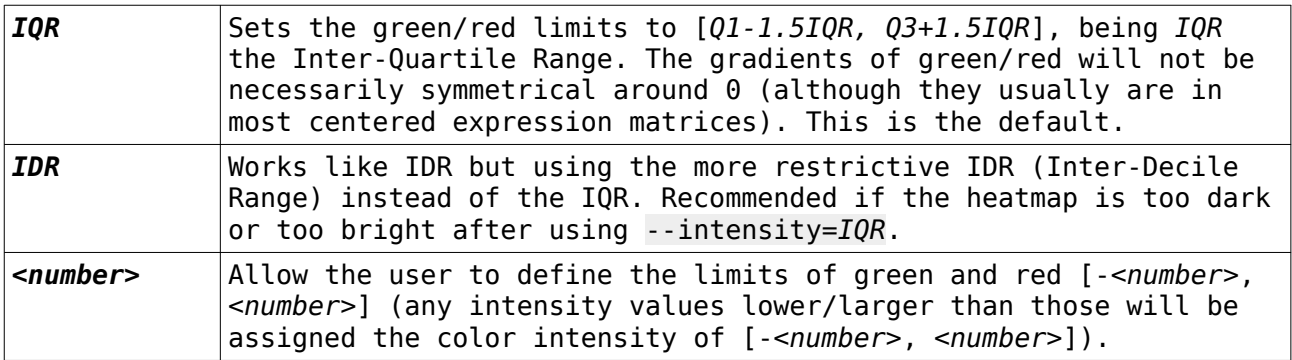

The example (1) used the default limit of intensity (*IQR*). The following codes other values of --intensity to colour the heatmap:

\$ perl gets.pl *--matrix=./example1/matrix.tsv --intensity=IDR --output=./example1/matrix.intensityIDR* (5)

\$ perl gets.pl *--matrix=./example1/matrix.tsv --intensity=2 --output=./example1/matrix.intensity2* (6)

\$ perl gets.pl *--matrix=./example1/matrix.tsv --intensity=4 --output=./example1/matrix.intensity4* (7)

The resulting heatmaps are shown in Figure 3.

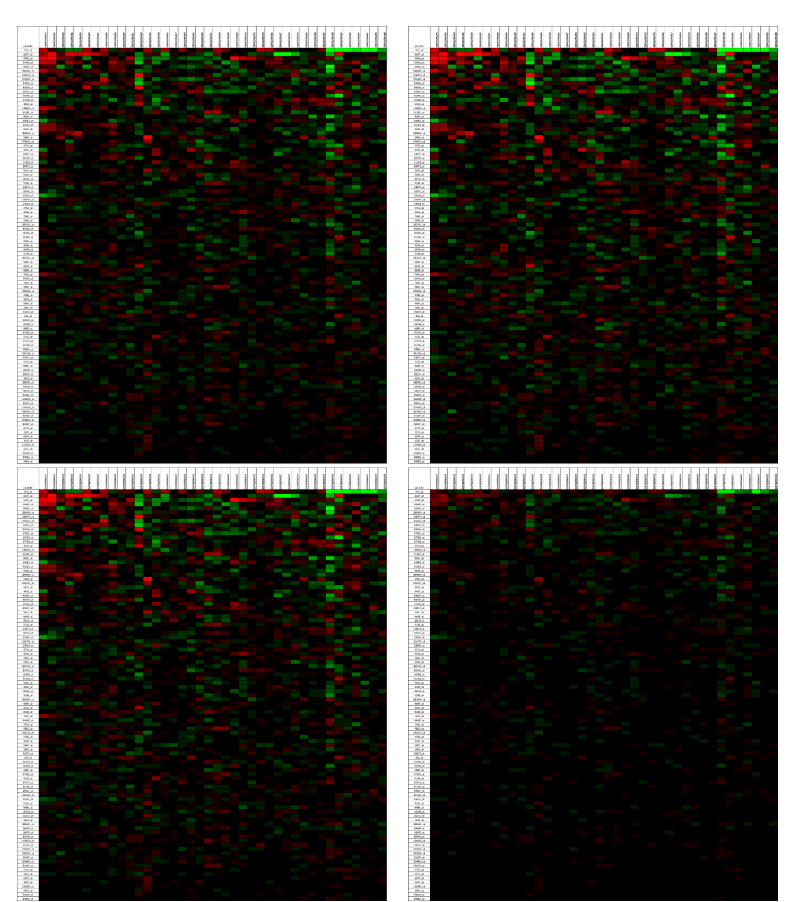

**Figure 3.** Outputs of (a) example 1; (b) example 5; (c) example 6; (d) example 7.

Because the values within the matrix file are largely within the [-2,2] range, there is not much difference in the heatmaps (except for example (7), where the intensity cutoff is [-4, 4]). An example of a matrix with unusually large values is provided in: *./example1/matrix\_large\_values.tsv*. In this case, it is advisable to use *--intensity=IDR* or even --*intensity=IQR* to avoid a matrix that is too bright. The file *./example1/matrix\_large\_values.tsv* was generated to illustrate this problem. Compare:

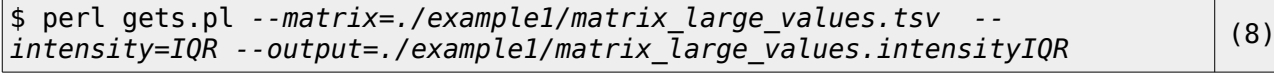

\$ perl gets.pl *--matrix=./example1/matrix\_large\_values.tsv --intensity=IDR --output=./example1/matrix\_large\_values.intensityIDR* (9)

```
$ perl gets.pl --matrix=./example1/matrix_large_values.tsv --intensity=2 
--output=./example1/matrix_large_values.intensity2 (10)
```
\$ perl gets.pl *--matrix=./example1/matrix\_large\_values.tsv --intensity=4 --output=./example1/matrix\_large\_values.intensity4* (11)

The resulting heatmaps are shown in Figure 4.

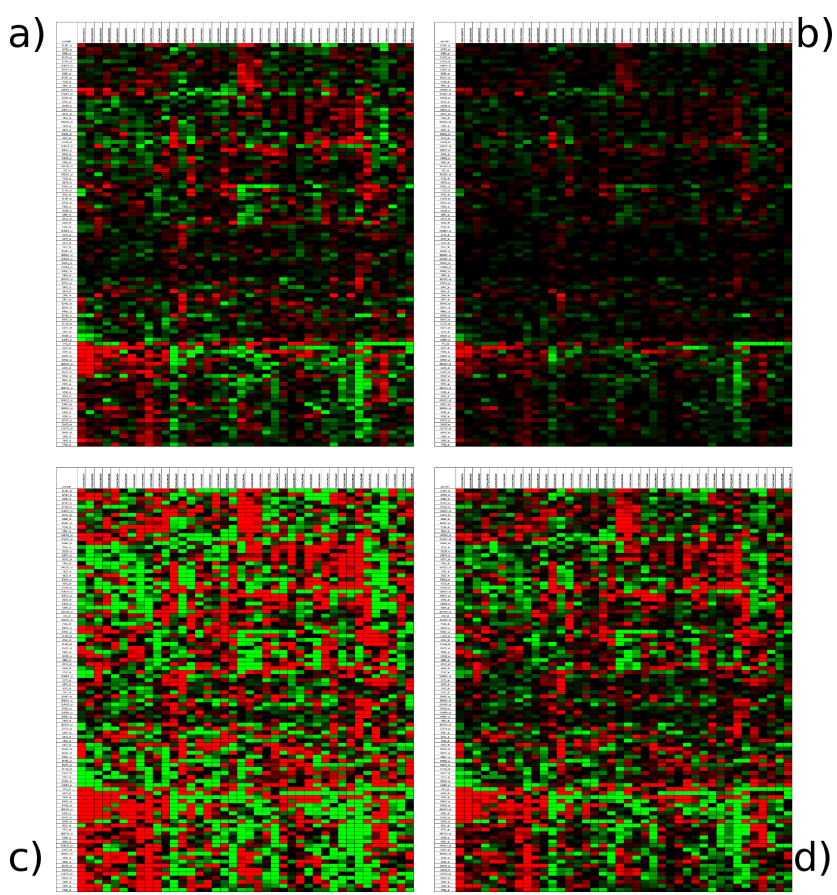

**Figure 4.** Outputs of (a) example 8; (b) example 9; (c) example 10; (d) example 11.

Intensities defined by IQR and IDR adjust automatically to the data range, while user-defined intensities produce very bright heatmaps because many expression values are outside the user-defined ranges.

The file *./example1/matrix\_small\_values.tsv* provides an example where the values in the input matrix are  $\ll$  |2|. The matrix will look very dark with the default --intensity=*fixed*. Compare:

*\$ perl gets.pl --matrix=./example1/matrix\_small\_values.tsv --intensity=IQR --output=./example1/matrix\_small\_values.intensityIQR* (12)

\$ perl gets.pl --matrix=*./example1/matrix\_small\_values.tsv - intensity=IDR --output=./example1/matrix\_small\_values.intensityIDR* (13)

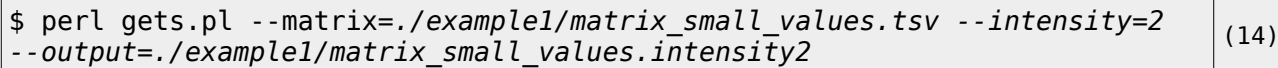

\$ perl gets.pl --matrix=*./example1/matrix\_small\_values.tsv --intensity=4 --output=./example1/matrix\_small\_values.intensity4* (15)

The resulting heatmaps are shown in Figure 5.

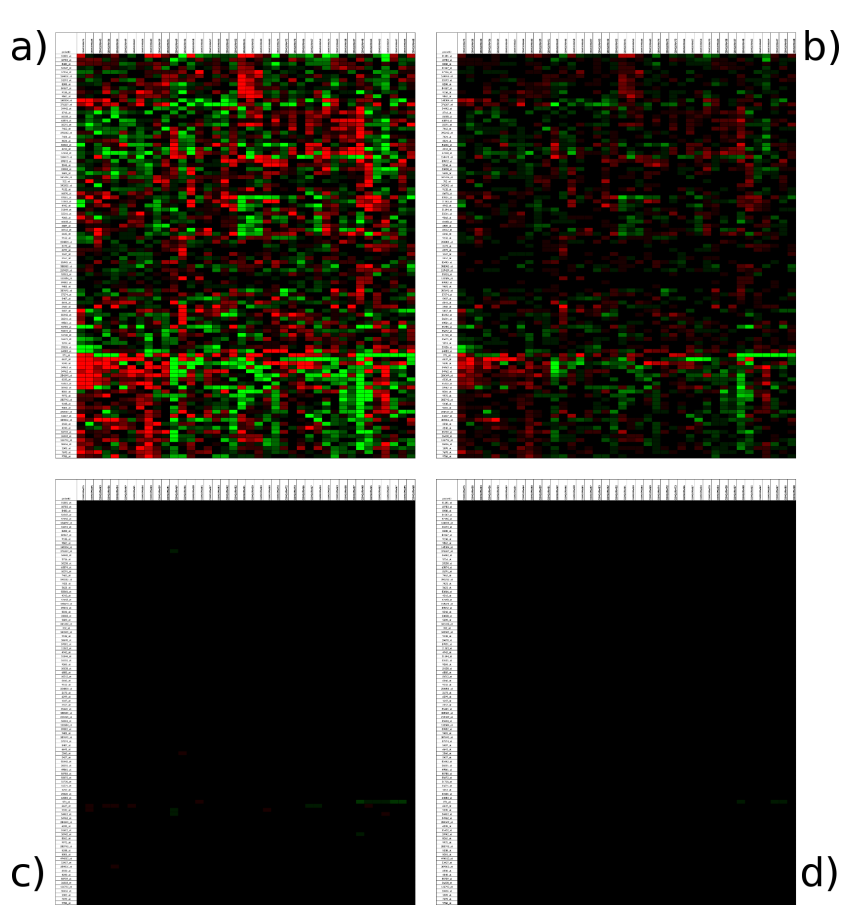

**Figure 5.** Outputs of (a) example 12; (b) example 13; (c) example 104; (d) example 15.

Again, intensities defined by IQR and IDR adjust automatically to the data range, while in this case user-defined intensities produce very dark heatmaps because most expression values are much lower than the user-defined ranges.

In any case, correct intensity calculation always requires the values in the matrix to be centered around 0. A warning message will be prompted if the input matrix does not comply with this requirement (see **Centering heatmap data** and **Troubleshooting** below).

## **7 Gene information (--geneinfo)**

GETS is not only designed to write multi-colored spreadsheet-ready heatmaps but also to add gene/probe and sample information to the output file. The --geneinfo argument incorporates gene/probe information to the output. This argument passes the name of a tab-separated text file where the rows are the genes/probes and the columns contain information on each one of them (e.g. gene names, chromosomal locations, fold change values, *p*-values). Its contents will be added to the right of the matrix in the output file. This file must have *n* rows (i.e. one row for each gene/probe in the intensity matrix, plus the first row with the headers). By default, GETS expects the order of the genes/probes to exactly match their order in the matrix (if this is not the case, see the **Matching gene names** section). In this case, there is not need to supply the genes/probe names. The number of columns in this file is variable, depending entirely on the data that the user wishes to display. In the following example (adapted from GSE38713), we will add information on gene nomenclature and results data for three different contrasts. This file also contains some lines with comments (starting with #) that will be ignored.

\$ perl gets.pl --matrix*=./example2/matrix.tsv* - output*=./example2/myoutput.withgeneinfo* --geneinfo=*./example2/geneinfo.tsv* (16)

The resulting heatmap is shown in Figure 6.

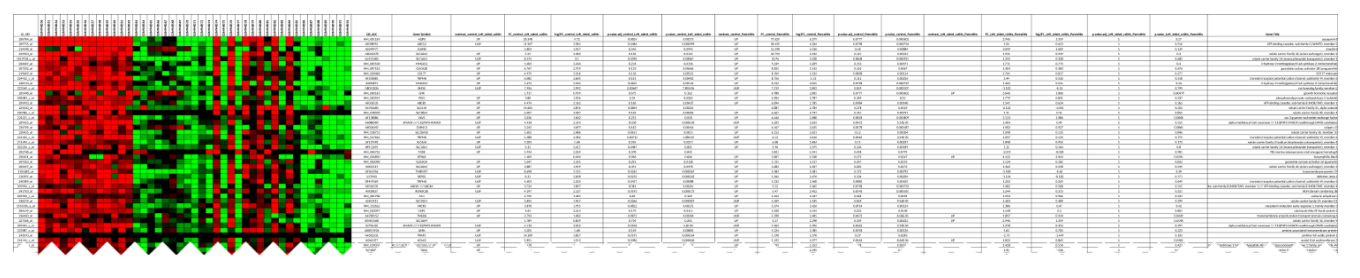

**Figure 6.** Output of example 16.

## **8 Sample information (--sampleinfo, --sampleinfo-format)**

The --sampleinfo argument incorporates sample information to the output file. This information is supplied in a tab-separated text file that can have two formats, specified by the --sampleinfo-format argument. If --sampleinfoformat=*columns* (the default), columns in the --sampleinfo file are the samples and the rows contain information on each sample (e.g. gender, disease, treatment). In this case, the file must have *m* columns (i.e. one column for each sample in the intensity matrix, plus the first column with the headers). By default, GETS expects the order of the samples exactly match their order in the matrix (if this is not the case, see the **Matching sample names** section). In this case, there is not need to supply the sample names. In the following example, the file *./example2/sampleinfo.tsv* incorporates information on five sample features: gender, age, evolution time of the disease, extension of the disease and type of treatment. It looks like:

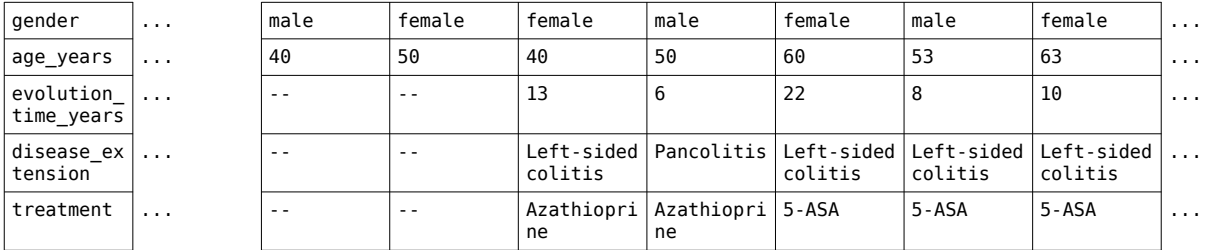

To incorporate this information to the output, we run:

\$ perl gets.pl --matrix=*./example2/matrix.tsv --output=./example2/myoutput.withsampleinfo -* sampleinfo=*./example2/sampleinfo.tsv* 

(17)

We don't specify --sampleinfo-format=*columns* because it is the default. The resulting heatmap is shown in Figure 7.

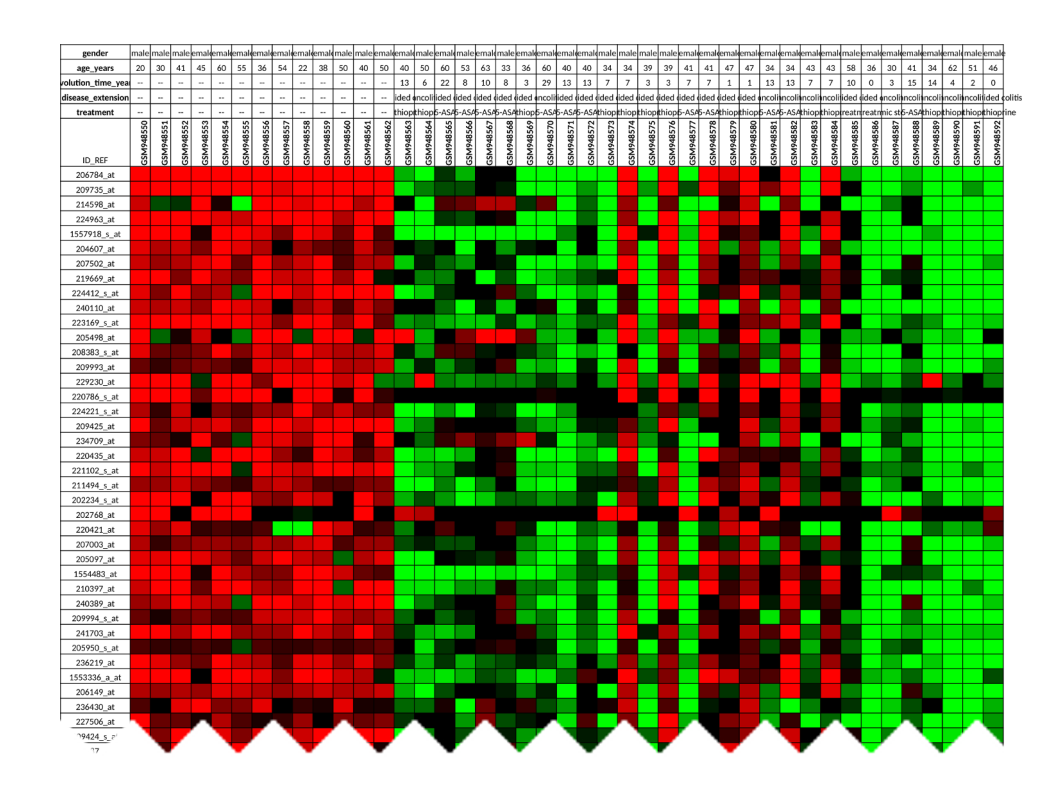

**Figure 7.** Output of example 17.

If --sampleinfo-format=*rows*, rows in the --sampleinfo file are the samples and the columns contain the sample information (i.e. it is the transposed version of the file in *columns* format). In this case, the file must have *m* rows (i.e. one row for each sample in the intensity matrix, plus the first row with the headers) and by default the order of the samples must exactly match their order in the matrix (if this is not the case, see the **Matching sample names** section).. The file *./example2/sampleinfo.rows.tsv* incorporates the same sample information but in *rows* format:

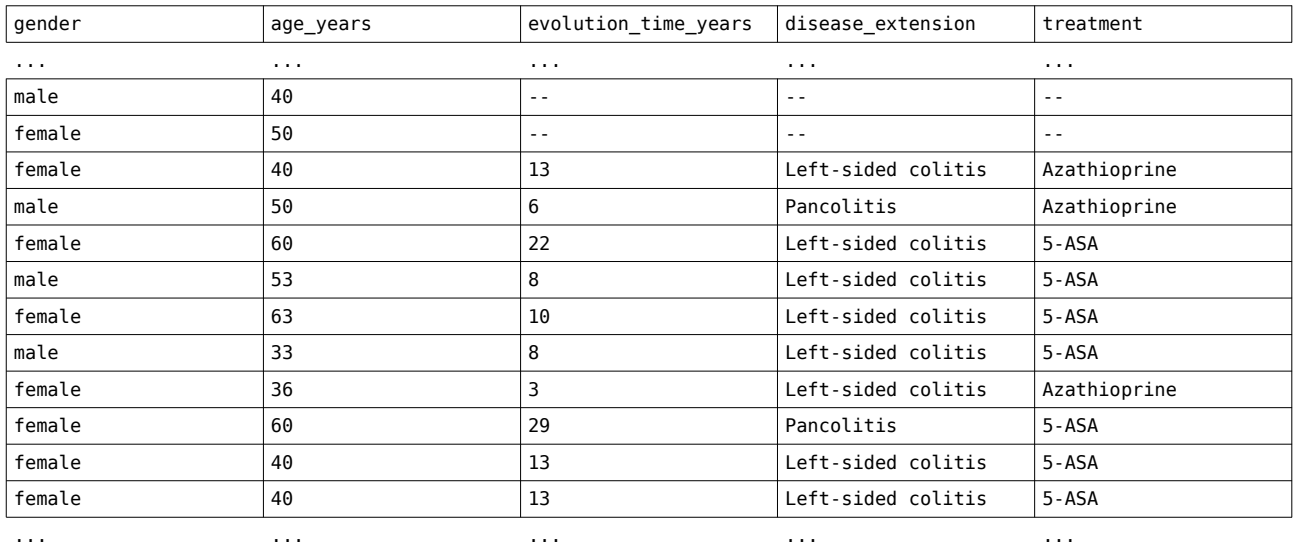

(18)

In the following example, we incorporate the same sample information as in (17) but using sample information file formatted as rows:

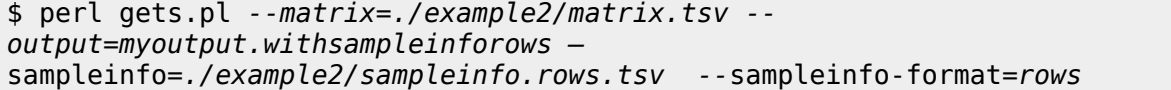

The output file will be identical to that obtained in the example (17).

Sample information can be combined with gene information into the sample output file. Here we combine the gene information of example (16) with the sample information of example (17):

\$ perl gets.pl --matrix=*./example2/matrix.tsv --output=./example2/myoutput.withsampleandgeneinfo -* sampleinfo=*./example2/sampleinfo.tsv --*geneinfo=*./example2/geneinfo.tsv*  (19)

The resulting heatmap is shown in Figure 8.

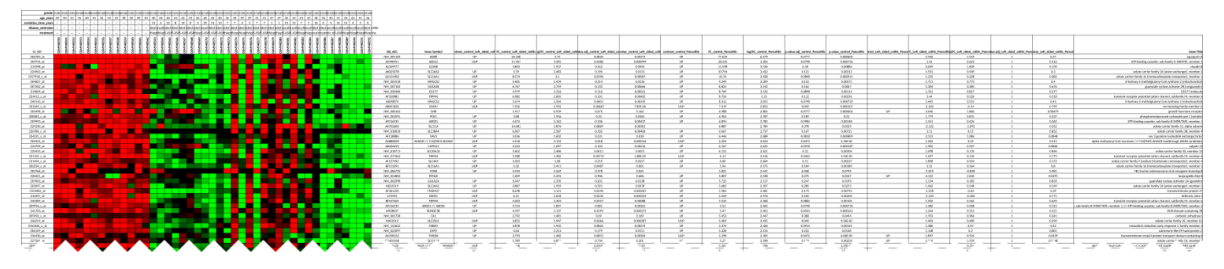

**Figure 8.** Output of example 19.

**9 Adding colors to gene and sample information (--colors, --palette)** By default gene and sample information is displayed without colors. The argument --colors is used to add background colors to the information cells. This argument passes a tab-delimited text file with four columns containing (from left to right):

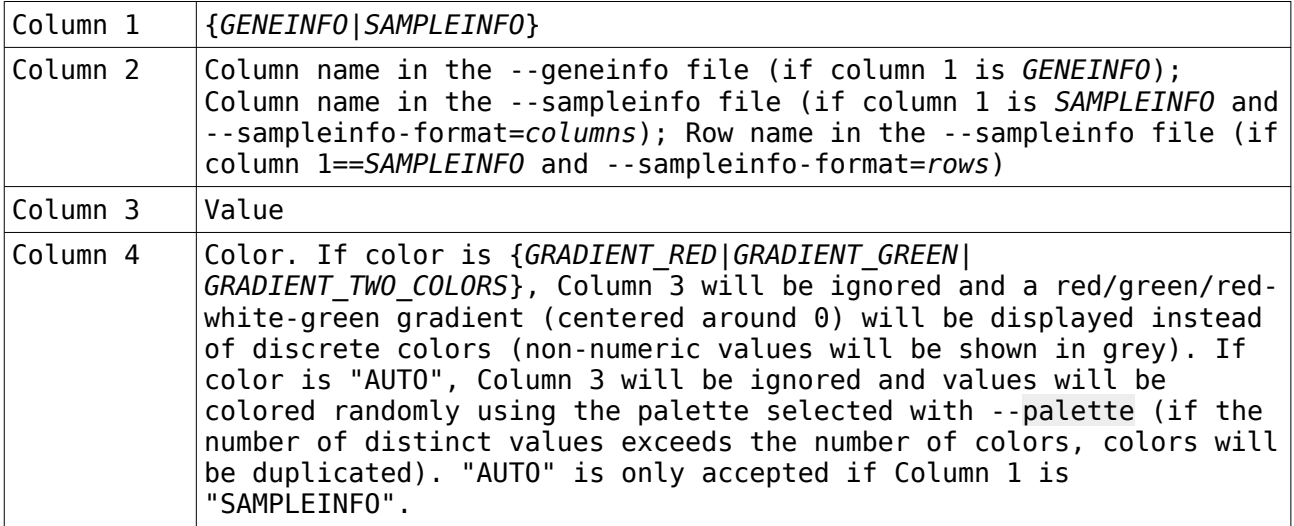

For instance, in file .*/example2/colors.tsv*:

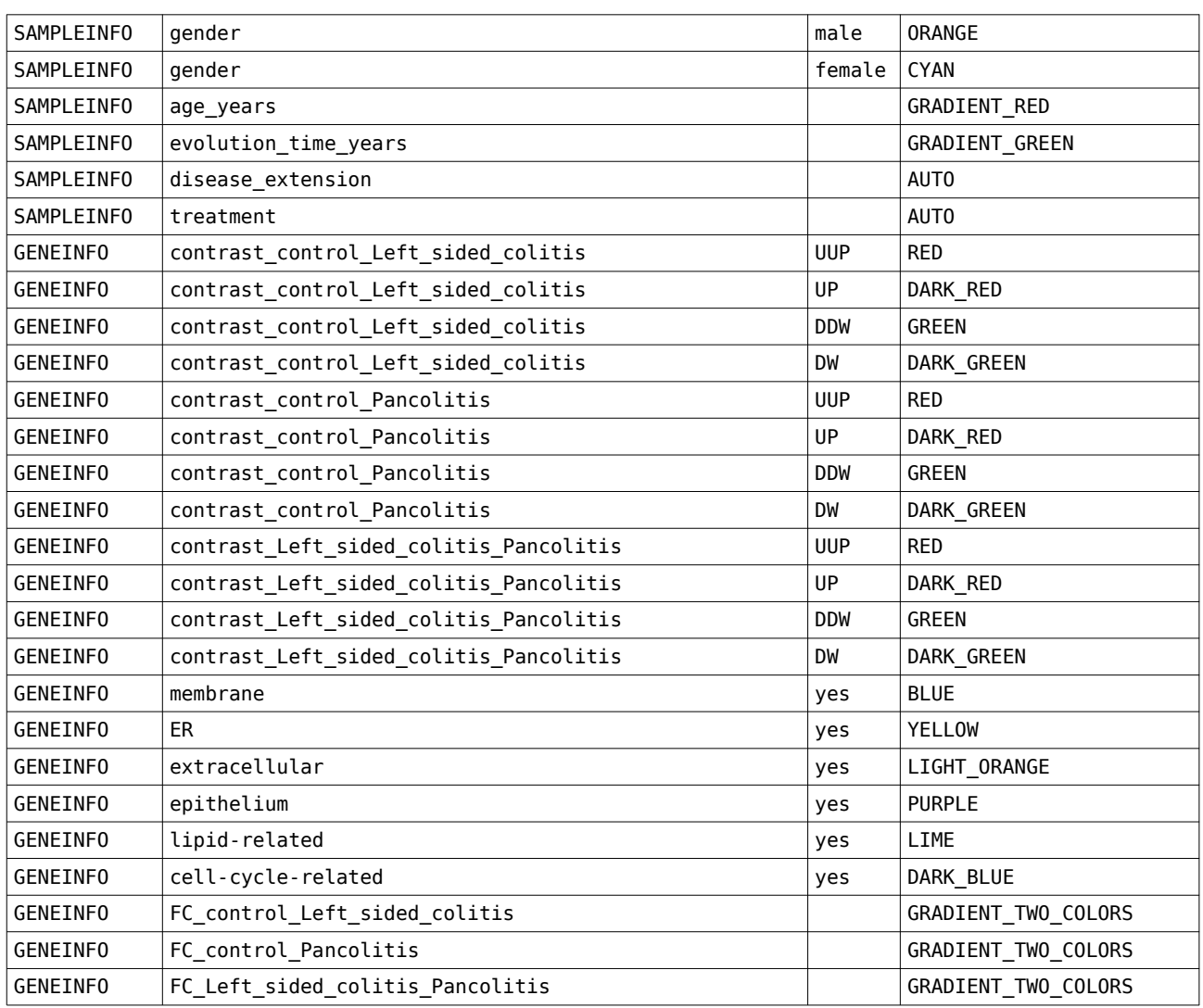

Row 1: the value "male" in the "gender" row of the sample information section must be shown in orange. Row 2: the value "female" in the "gender" row of the sample information section must be shown in cyan. Row 3: the "age years" row of the sample information section must be shown in a gradient of reds. Row 4: the "evolution time years" row of the sample information section must be shown in a gradient of greens. Row 5: the distinct values in the "disease\_extension" row of the sample information section must be shown in randomly picked colors. Row 6: the distinct values in the "treatment" row of the sample information section must be shown in randomly picked colors. Row 7-18: the values "UUP", "UP", "DDW" and "DW" in the columns "contrast\_control\_Left\_sided\_colitis", "contrast\_control\_Pancolitis" and "contrast\_Left\_sided\_colitis\_Pancolitis" will be shown in RED, DARK RED, GREEN and DARK GREEN, respectively. Rows 19-24: value "yes" in columns "membrane", "ER", "extracellular", "epithelium", "lipid-related", "cell-cycle-related" will be shown in BLUE, YELLOW, LIGHT ORANGE, PURPLE, LIME and DARK BLUE, respectively.

Rows 25-27: values in columns "FC control Left sided colitis", "FC control Pancolitis" and "FC Left sided colitis Pancolitis" will be shown in a green/red gradient (centered around 0).

```
$ perl gets.pl --matrix=./example3/matrix.tsv
--output=./example3/myoutput.colors --intensity=IDR --
sampleinfo=./example3/sampleinfo.tsv --geneinfo=./example3/geneinfo.tsv --
colors=./example3/colors.tsv 
                                                                             (17)
```
The resulting heatmap is shown in Figure 9, and the sample information section shown in Figure 10.

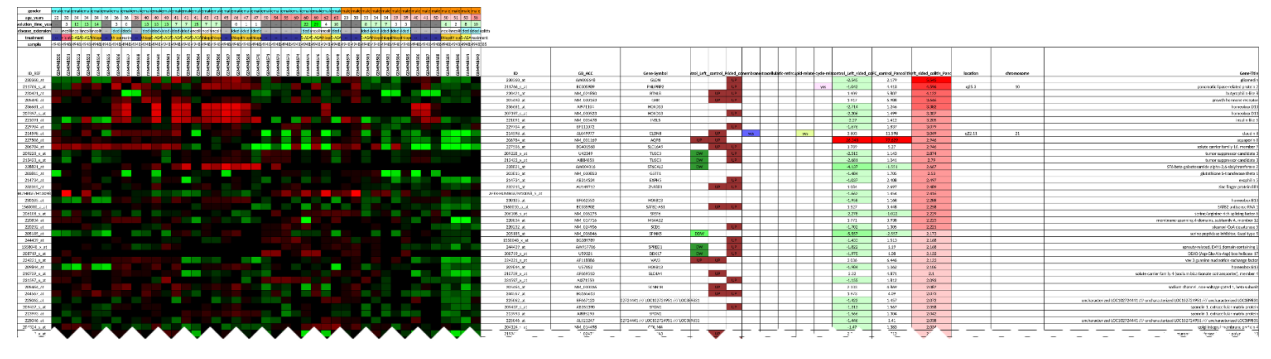

**Figure 9.** Output of example 17.

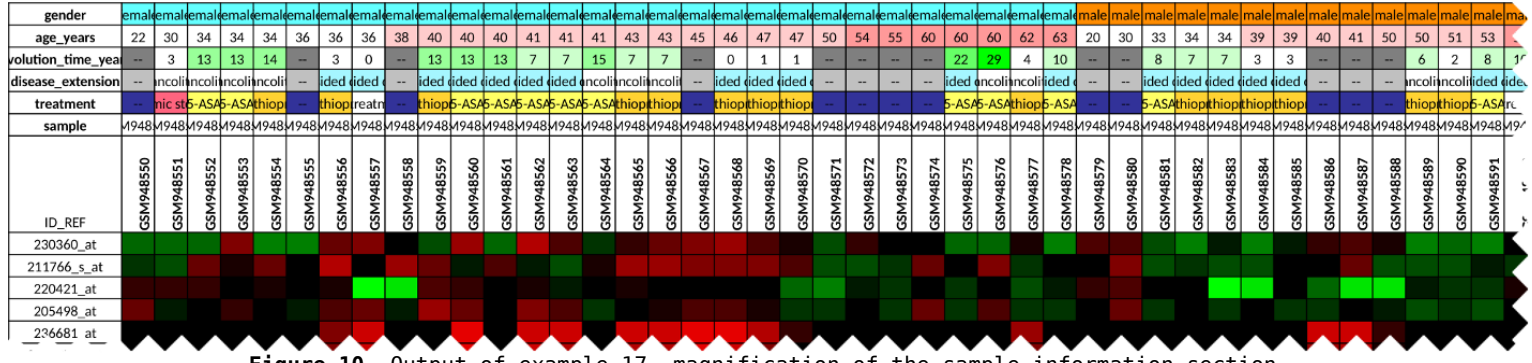

**Figure 10.** Output of example 17, magnification of the sample information section.

Because of the restriction in the number of colors available in MS Excel, the color list is limited to 18 colors. This color schema has two levels of brightness (bright and muted), specified by the --palette argument (Figure 11).

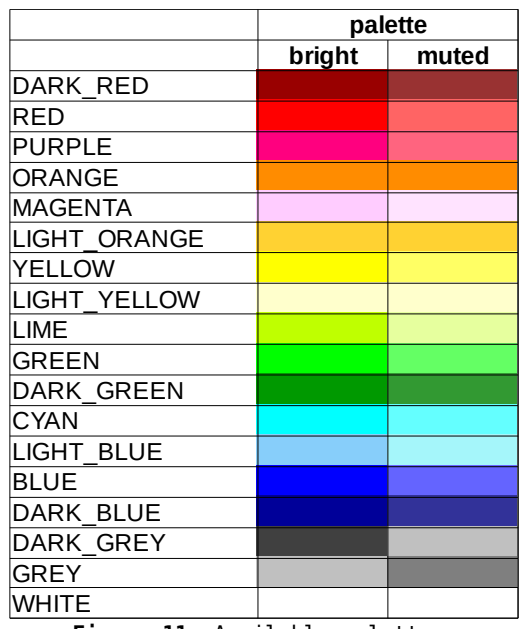

**Figure 11**. Available palettes.

Any unrecognized color names in --colors will result in an error message. Unrecognized column/row names or values in --colors file will be ignored.

## **Matching gene names (--geneinfo-ordered)**

By default, GETS assumes that the rows in the gene information file exactly match the rows in the matrix file (i.e. genes/probes are in the same order in both files). If this is not the case, GETS can try to match the gene/probe names in both files if --geneinfo-ordered=*FALSE*. This option has two restrictions: (a) no duplicate gene/probe names are allowed in the matrix file, and (b) the first column of the matrix file and the first column of the gene information file must contain the gene/probe names. The data in the folder *./example3/* uses the same data as *./example2/* but the order of the rows in *geneinfo.tsv* does not match that of *matrix.tsv*.

\$ perl gets.pl --matrix=*./example3/matrix.tsv* --output=*./example3/output*  --geneinfo-ordered=FALSE --geneinfo=*./example3/geneinfo.tsv* (18)

This option can also be used when the gene information file contains genes that are not present in the matrix file. For instance, the file *./example4/annotation.tsv* contains annotations for all human genes. If the gene information file contains more gene/probes than the matrix file, GETS will prompt a warning message.

\$ perl gets.pl --matrix=*./example4/matrix.tsv* - output=*./example4/output.annotated* --geneinfo-ordered=FALSE - geneinfo=*./example4/annotation.tsv* (19)

## **10 Matching**

**Matching sample names (--sampleinfo-ordered)**

By default, GETS assumes that the order of the samples in the sample information file exactly matches the order of the samples in the matrix file. If this is not the case, GETS can try to match the sample names in both files if --sampleinfoordered=*FALSE*. This option has two restrictions: (a) no duplicated sample names

are allowed in the sample information file, and (b) the last row of the sample information file must contain the sample names if --sampleinfo-format=*columns* or the last column of the sample information file must contain the sample names if --sampleinfo-format=*rows*. If --sampleinfo-format=c*olumns* (default):

\$ perl gets.pl --matrix=*./example5/matrix.tsv* --output=*./example5/output*  --sampleinfo-ordered=FALSE --sampleinfo=*./example5/sampleinfo.tsv* (20)

If --sampleinfo-format=*rows*:

```
$ perl gets.pl --matrix=./example5/matrix.tsv --
output=./example5/output.rows --sampleinfo-ordered=FALSE --sampleinfo-
format=rows --sampleinfo=./example5/sampleinfo.rows.tsv
                                                                             (21)
```
As with the gene information file, this argument can be used when there are samples that are not present in the matrix file:

\$ perl gets.pl --matrix=./example5/matrix.tsv --output=./example5/output.extra\_samples --sampleinfo-ordered=FALSE - sampleinfo=./example5/sampleinfo.extra\_samples.tsv (22)

If --sampleinfo-format=*rows*:

\$ perl gets.pl *--matrix=./example5/matrix.tsv --output=./example5/output.extra\_samples.rows --sampleinfo-ordered=FALSE --sampleinfo=./example5/sampleinfo.rows.extra\_samples.tsv --sampleinfoformat=rows* (23)

## **11 Centering heatmap data (--center)**

By default, GETS assumes that the values in the matrix are centered around 0. This is useful for visualization purposes since over-expressed (above 0) and under-expressed (below 0) values will be shown in shades of red and green, respectively in the GBR color schema. If the matrix is not centered (i.e. all values are positive), they will be displayed in shades of red only. When the - center argument is *TRUE*, GETS automatically centers the expression values for each gene by subtracting the median, so the value for cell  $(i_{ij})$  is calculated as:

 $i_{ij} = e_{ij} - M(e_i)$ 

where  $e_{ij}$  is the expression value for gene *i* in sample *j* and  $M(e_i)$  represents the median expression value for gene *i* across all samples.

The following example generates a heatmap for an uncentered matrix without centering (Figure 12a):

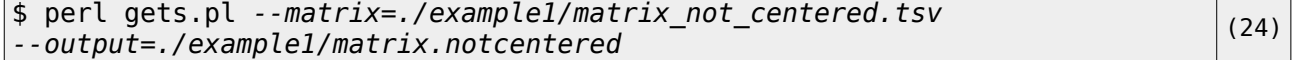

And the following example generates a heatmap for an uncentered matrix with - center=*TRUE* (Figure 12b):

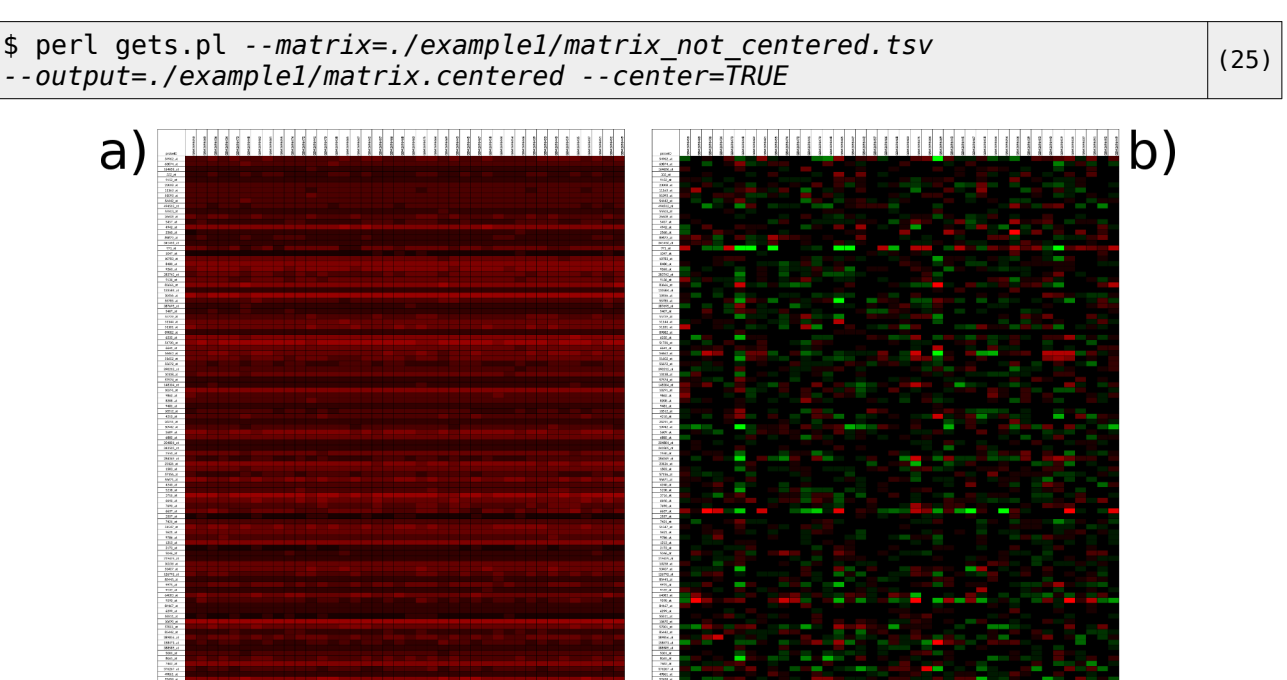

**Figure 12**. (a) Uncentered matrix when --center=*FALSE*; (b) Uncentered matrix when --center=*TRUE.*

## **12 Other options (--overwrite, --verbose)**

If the --overwrite=*FALSE* (the default), the output file will not overwrite the existing one and an error message will be prompted instead. If the --verbose=*TRUE* (the default), GETS will stdout detailed information on the progress. Otherwise, it will run silently.

#### **13 Other examples**

This example (26) is based on data from the *./example5/* folder with: (1) added gene and color information, (2) heatmap colors calculated using the *IDR* option, and (3) a muted palette for sample and gene information colors.

```
$ perl gets.pl --matrix=./example5/matrix.tsv --
output=./example5/output.complete --sampleinfo-ordered=FALSE --
sampleinfo=./example5/sampleinfo.tsv --colors=./example5/colors.tsv --
geneinfo=./example5/geneinfo.tsv --palette=muted --intensity=IDR
                                                                             (26)
```
The following example (27) is based on the data from GSE94648:

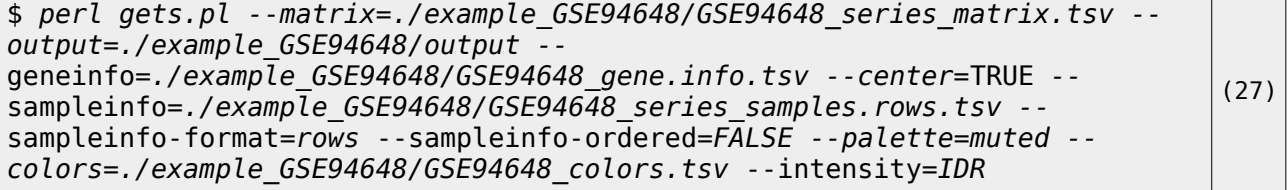

The following example (28) is based on data from GSE51601 experiment from GEO database. Because the data in the matrix is not centered around 0, we use - center=*TRUE*:

\$ *perl gets.pl --matrix=./example\_GSE51601/GSE51601\_series\_matrix.tsv - output=./example\_GSE51601/output --* (28)

geneinfo*=./example\_GSE51601/GPL17826\_040666\_D\_GEO\_20131022.tsv - center=*TRUE

## **14 Using GETS online**

#### **1 Getting started**

The home webpage of GETS contains an example that allows the user to visualize a simple dataset. This example contains four different types of file:

-the gene expression matrix -the gene information data -the sample information data -the colors data

All files are available by clicking on the  $\blacksquare$  icon present under each section. The only mandatory file is the gene expression matrix (Figure 13).

#### **2 Data upload**

All four files must be uploaded to their correct area (Figure 13). Refer to sections xxx for examples of these file formats.

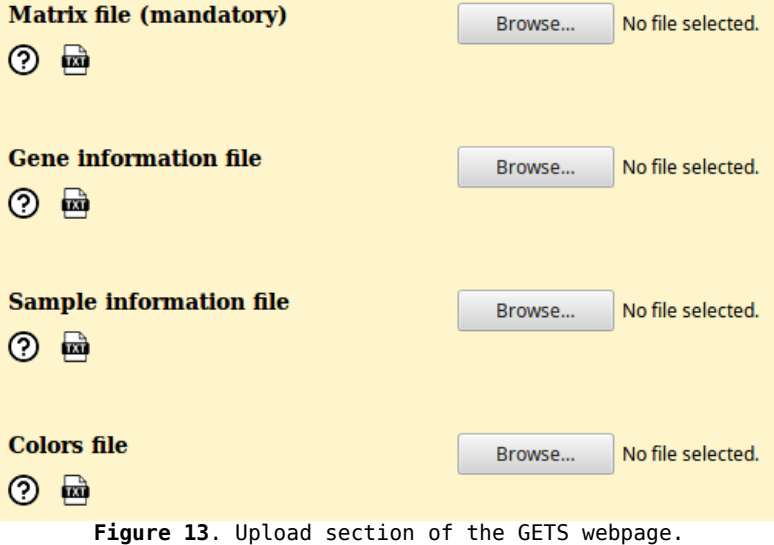

#### **3 Options**

After uploading the file(s), the user must select the options that match the format of the input files (Figure 14). Refer to sections xxx for examples of these file formats.

| Which format is the sample                     | Columns                                       |
|------------------------------------------------|-----------------------------------------------|
| information file?                              | Rows                                          |
| Is gene information data                       | $\odot$ TRUE                                  |
| already ordered?                               | <b>FALSE</b>                                  |
| Is sample information data<br>already ordered? | $\circ$ TRUE<br><b>FALSE</b><br>$\sim$ $\sim$ |

**Figure 14**. File format section of the GETS webpage.

Also, the user can choose the color palette to be used to color gene and sample data (*Palette*; Figure 15), the method to calculate the heatmap intensity limits (*Limit for heatmap intensities*; Figure 15), the heatmap color scheme (*Heatmap colors*; Figure 15), and whether or not the values in the matrix should be centered (*Should expression values be centered?*; Figure 15).

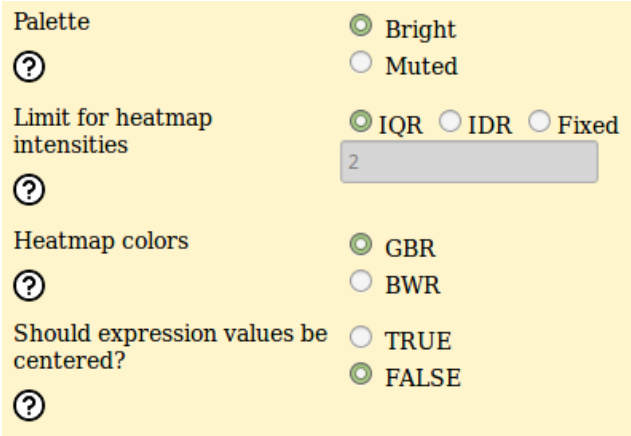

**Figure 15**. Colors and centering section of the GETS webpage.

#### **4 Output**

The "Submit Form" button will process the input data (Figure 16). Selecting Verbose run mode will output an extended description of the input data and the progress of GETS. Otherwise, the output will be only the link to download the output file (Figures 17 and 18).

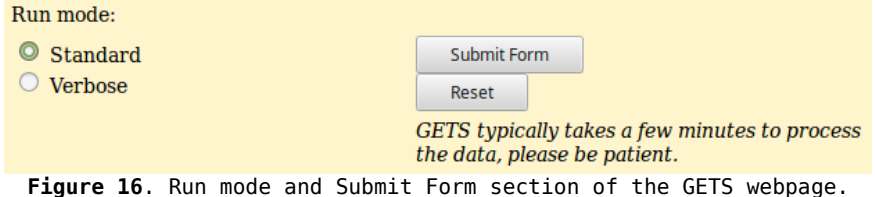

| <b>Gene Expression To Spreadsheet (GETS)</b>                                                                                                    |
|----------------------------------------------------------------------------------------------------|
| <b>GETS Home</b><br>Group Home Downloads                                                                                                    |
| <b>Results</b><br>Your file can be downloaded from this link                                                                                                    |
|                                                                                                    |
|                                                                                                    |
| Á© Copyright 2019 CIBER - Todos los derechos reservados   Privacidad   Aviso Legal<br>HTML design by Matthew James Taylor                                                                                                    |
| Figure 17. Standard ("Non-verbose") output of GETS.<br><b>Gene Expression To Spreadsheet (GETS)</b>                                                                                                    |
| <b>GETS Home</b><br>Group Home<br>Downloads                                                                                                    |
| <b>Messages</b>                                                                                                    |
| GETS (Gene Expression To Spreadsheet)<br>Version 1.0.0 (updated in September, 2019), Author: Daniel Aguilar                                                                                                    |
| [INPUT ARGUMENTS] Input data files:<br>[INPUT ARGUMENTS]<br>Expression matrix file: 'matrix1.tsv'<br>[INPUT ARGUMENTS]<br>Gene info file: 'geneinfo1.tsv'<br>Sample info file: 'sampleinfo1.tsv'<br>[INPUT ARGUMENTS]<br>[INPUT ARGUMENTS] Colors and formats:<br>[INPUT ARGUMENTS]<br>Colors file: colors1.tsv<br>[INPUT ARGUMENTS]<br>Sample info file format: columns<br>[INPUT ARGUMENTS]<br>Limits for heatmap intensities: IQR<br>[INPUT ARGUMENTS]<br>Heatmap color palette: GBR<br>[INPUT ARGUMENTS]<br>Gene/sample information color palette: bright<br>[INPUT ARGUMENTS]<br>Is gene info file already ordered? TRUE<br>[INPUT ARGUMENTS] Matrix pre-processing:<br>[INPUT ARGUMENTS] Center expression: FALSE<br>[INPUT ARGUMENTS] Gene information pre-processing:<br>[INPUT ARGUMENTS] Gene names are ordered: TRUE<br>[INPUT ARGUMENTS] Sample information pre-processing:<br>[INPUT ARGUMENTS] Sample names are ordered: TRUE |
| [SAMPLE INFO] Processing sample info data<br>[SAMPLE INFO] Number of samples: 6<br><b>ISAMPLE INFOI Number of information</b><br>[SAMPLE INFO] User-defined colors:<br>[SAMPLE INFO] condition: DISCRETE<br>П                                                                                                    |
| [MATRIX] Processing matrix data<br>[MATRIX] Dimensions: 15 x 7<br>[MATRIX] Number of samples: 6<br>[MATRIX] Number of genes: 14<br>[MATRIX] Sampling 84 random values to calculate the intensity range.<br>[MATRIX] Heatmap intensity range limits have been (automatically) set to: -0.975 to 1.225, centered around 0.                                                                                                    |
| [GENE INFO] Number of rows: 15<br>[GENE INFO] Number of columns: 7<br><b>IGENE INFOI User-defined colors:</b><br>[GENE INFO] DE: user-defined<br>[GENE INFO]<br>has function A: user-defined<br>has function B: user-defined<br><b>[GENE INFO]</b><br>[GENE INFO] has function c: user-defined<br>$\mathcal{U}$<br>[DOWNLOAD] Your file can be downloaded from this link                                                                                                    |

**Figure 18**. Verbose output of GETS.

## **15 Troubleshooting**

## **The heatmap colors are very bright**

The default --intensity=*IQR* works well for the majority of centered gene expression matrices. If the heatmap looks too bright, --intensity=*IDR* will darken the colors. If some cells still look too bright, it may be because there are some extreme outliers or because the values are not symmetrically

distributed around zero (which is rare). In these cases, try - intensity=*<number>.*

## **The heatmap is all red**

Most likely the data in the matrix was not centered. Try --center=*TRUE.*

#### **Some cells in the heatmap are too bright**

If some cells in the heatmap are very bright and the rest are very dark (even after centering with --center=*TRUE*), chances are that the expression matrix was not normalized. Some experimental methodologies (such as RNA-Seq) generate expression matrices with extremely large expression values that must be normalized before any analysis or visualization. GETS does not incorporate any method for matrix normalization, although normalization methods can be found in popular R packages such as *limma* and *edgeR*.

#### **The sample information section is (mostly) empty**

This very in very specific cases where --sampleinfo-ordered=*FALSE* and *-* sampleinfo-format is incorrectly set as *--*sampleinfo-format*=rows*.

## **16 License**

The software and services we present are freely available as open source **under the MIT license** (*https://opensource.org/licenses/MIT*).